# Datenexport nach Excel (Adressliste)

#### [Hauptseite](https://onlinehilfen.ra-micro.de/index.php/Hauptseite) > [Adressen](https://onlinehilfen.ra-micro.de/index.php/Kategorie:Adressen) > [Adressliste](https://onlinehilfen.ra-micro.de/index.php/Adressliste) > [Datenexport nach Excel \(Adressliste\)](https://onlinehilfen.ra-micro.de)

## Allgemeines

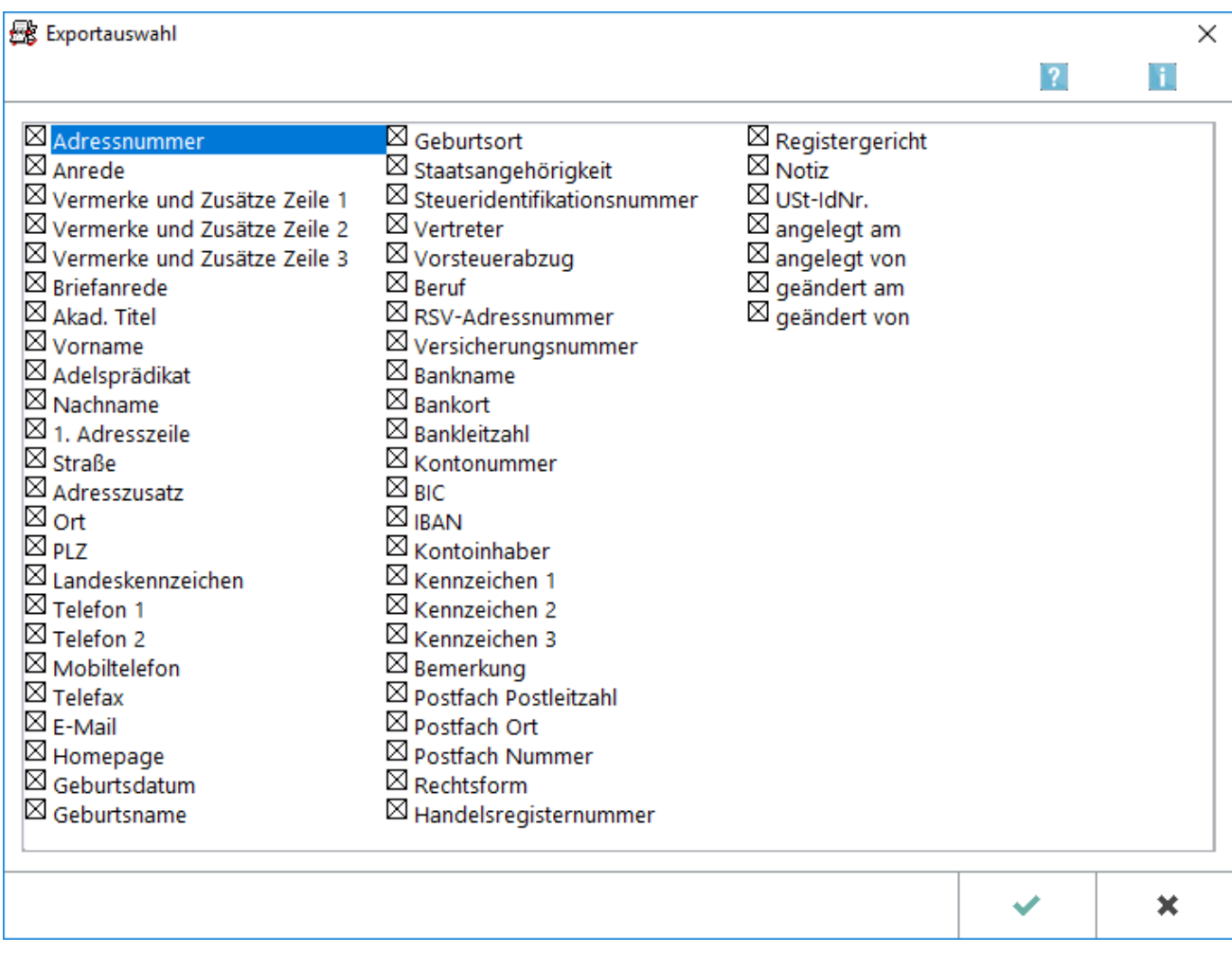

In RA-MICRO besteht die Möglichkeit, eine [Adressliste](https://onlinehilfen.ra-micro.de/wiki2/index.php/Adressliste) nach Excel zu exportieren.

### **Ablauf:**

■ Nachdem die gewünschte Adressliste über den Button *Start* eingelesen wurde, wird über den Button

図

der Excel-Export gestartet.

- Die *Exportauswah*/ wird aufgerufen.
- In der oben abgebildeten Maske (*Exportauswahl*) kann ausgewählt werden, welche Daten zur Adresse nach Excel exportiert werden sollen.
- Die getroffene Auswahl wird anschließend mit  $\parallel$   $\parallel$  bestätigt. Excel wird aufgerufen und die

Adressdaten werden in die Excel-Tabelle eingelesen.

Datenexport nach Excel (Adressliste)

## Weitere Funktionen und Erklärungen

Die Adressen können auch über die Programmfunktion [Adressexport](https://onlinehilfen.ra-micro.de/wiki2/index.php/Adressfenster#Extras) nach MS Outlook exportiert werden: [Microsoft Outlook](https://onlinehilfen.ra-micro.de/wiki2/index.php/Adressen_exportieren)